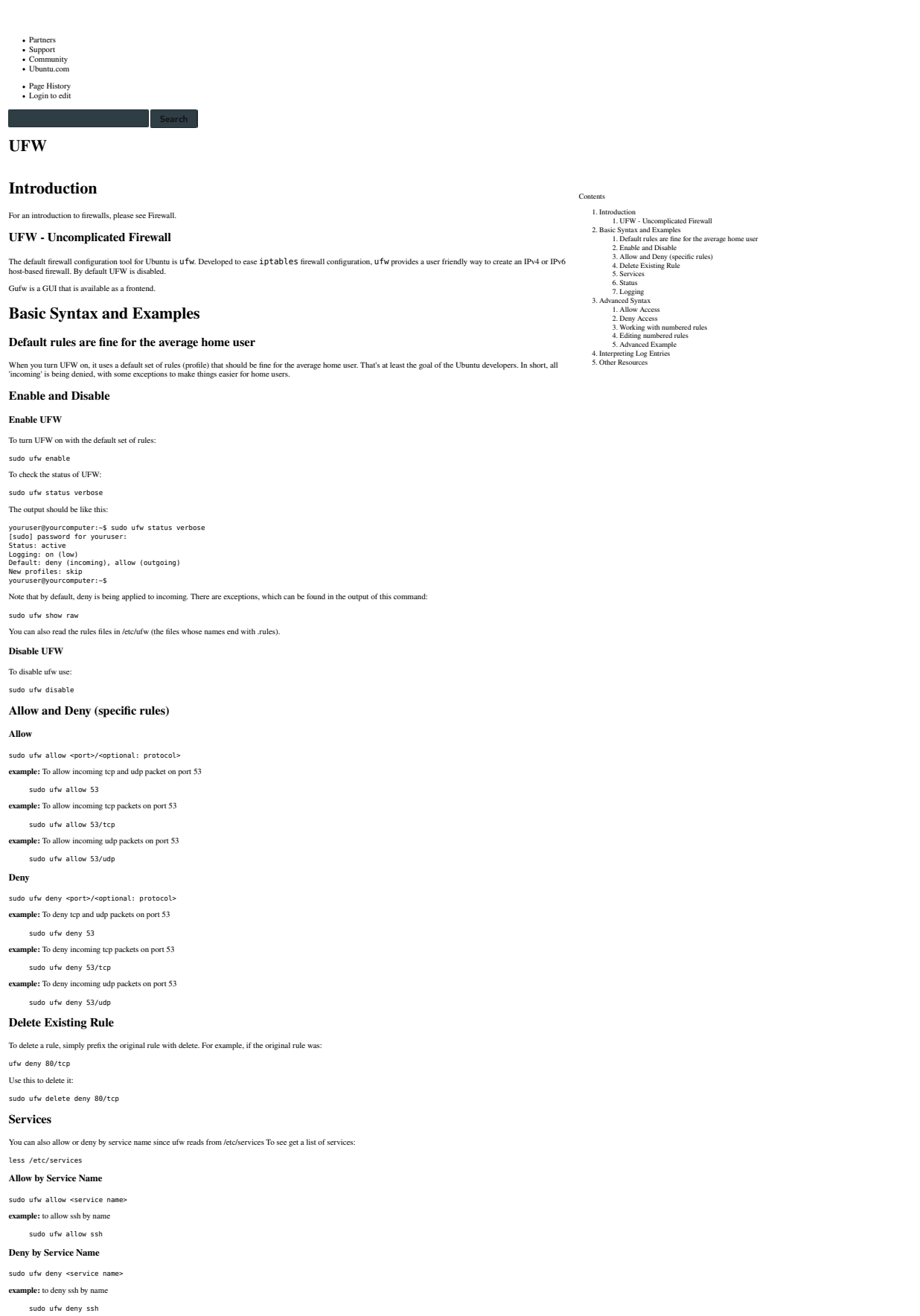

### **Status**

Checking the status of ufw will tell you if ufw is enabled or disabled and also list the current ufw rules that are applied to your iptables.

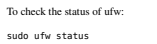

Firewall loaded

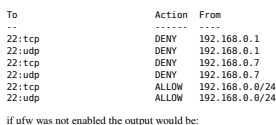

sudo ufw status Status: inactive

**Logging**

To enable logging use: sudo ufw logging on To disable logging use: sudo ufw logging off

# **Advanced Syntax**

You can also use a fuller syntax, specifying the source and destination addresses, ports and protocols.

#### **Allow Access**

This section shows how to allow specific access.

**Allow by Specific IP**

### sudo ufw allow from <ip address>

**example:**To allow packets from 207.46.232.182: sudo ufw allow from 207.46.232.182

### **Allow by Subnet**

You may use a net mask :

sudo ufw allow from 192.168.1.0/24

#### **Allow by specific port and IP address**

sudo ufw allow from <target> to <destination> port <port number> **example:** allow IP address 192.168.0.4 access to port 22 for all protocols

sudo ufw allow from 192.168.0.4 to any port 22

### **Allow by specific port, IP address and protocol**

sudo ufw allow from <target> to <destination> port <port number> proto <protocol name: **example:** allow IP address 192.168.0.4 access to port 22 using TCP

sudo ufw allow from 192.168.0.4 to any port 22 proto tcp

### **Enable PING**

Note: Security by obscurity may be of very little actual benefit with modern cracker scripts. By default, UFW allows ping requests. You may find you wish to leave (icmp) ping requests cnabled to diagnose networking problem

In order to disable ping (icmp) requests, you need to edit **/etc/ufw/before.rules** and remove the following lines: # ok icmp codes

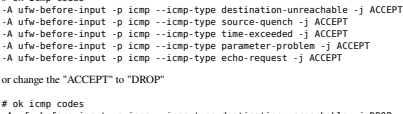

-A ufw-before-input -p icmp --icmp-type destination-unreachable -j DROP<br>-A ufw-before-input -p icmp --icmp-type source-quench -j DROP<br>-A ufw-before-input -p icmp --icmp-type time-exceeded -j DROP<br>-A ufw-before-input -p icm

### **Deny Access**

#### **Deny by specific IP**

sudo ufw deny from <ip address>

**example:**To block packets from 207.46.232.182:

### sudo ufw deny from 207.46.232.182

**Deny by specific port and IP address**

sudo ufw deny from <ip address> to <protocol> port <port number> **example:** deny ip address 192.168.0.1 access to port 22 for all protocols

sudo ufw deny from 192.168.0.1 to any port 22

#### **Working with numbered rules**

**Listing rules with a reference number**

# You may use status numbered to show the order and id number of rules:

sudo ufw status numbered

# **Editing numbered rules**

**Delete numbered rule**

## You may then delete rules using the number. This will delete the first rule and rules will shift up to fill in the list.

# sudo ufw delete 1

**Insert numbered rule**

# sudo ufw insert 1 allow from <ip address>

**Advanced Example**

**Scenario:** You want to block access to port 22 from 192.168.0.1 and 192.168.0.7 but allow all other 192.168.0.x IPs to have access to port 22 using tcp

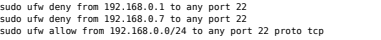

<sup>1</sup>This puts the specific rules first and the generic second. Once a rule is matched the others will not be evaluated (see manual below) so you must put the specific rules first. As rules change you may need to delete old

To check your rules orders you can check the status; for the scenario the output below is the desired output for the rules to work properly

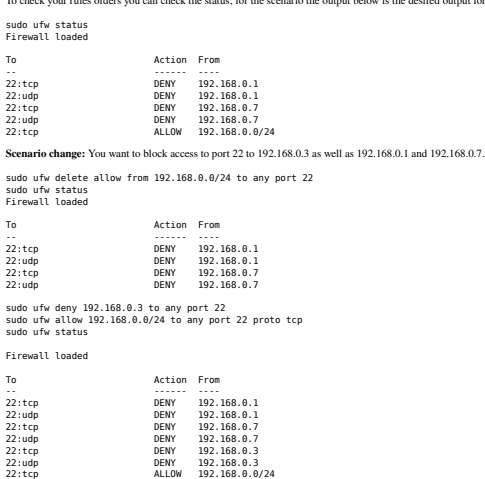

If you simply add the deny rule the allow would have been above it and been applied instead of the deny

# **Interpreting Log Entries**

Based on the response to the post UFW log guide/tutorial ?.

The SPT and DPT values, along with SRC and DST values, will typically be the values you'll focus on when analysing the firewall logs.

It's good practice to watch the dates and times. If things are out of order or blocks of time are missing then an attacker probably messed with your logs.

### **Pseudo Log Entry**

**IN**

Feb 4 23:33:37 hostname kernel: [ 3529.289825] [UFW BLOCK] IN=eth0 OUT= MAC=00:11:22:33:44:55:66:77:88:99:aa:bb:cc:dd SRC=444.333.222.111 DST=111.222.333.444 LEN=103 TOS=0x00 PREC=0x00 TTL=52 ID=0 DF PROTO=UDP SPT=53 DPT=3 **Date**

# **Hostname** The server's hostname **Uptime** The time in seconds since boot. **Logged Event** Short description of the logged event; e.g. [UFW BLOCK] If set, then the event was an incoming event. **OUT** If set, then the event was an outgoing event. **MAC** This provides a 14-byte combination of the Destination MAC, Source MAC, and EtherType fields, following the order found in the Ethernet II header. See Ethernet frame and EtherType for more information. **SRC** This indicates the source IP, who sent the packet initially. Some IPs are routable over the internet, some will only communicate over a LAN, and some will only route back to the source computer. See IP address for more inf **DST** This indicates the destination IP, who is meant to receive the packet. You can use whois net or the cli who is to determine the owner of the IP address. **LEN** This indicates the length of the packet. **TOS** I believe this refers to the TOS field of the IPv4 header. See TCP Processing of the IPv4 Precedence Field for more information. **PREC** I believe this refers to the Precedence field of the IPv4 header. **TTL** This indicats the "Time low" for the packet. Basically each packet will only bounce through the given number of routers before it dies and disappears. If it hasn't found its destination before the TTL expires, then the pac Not sure what this one is, but it's not really important for reading logs. It might be ufw's internal ID system, it might be the operating system's ID. **PROTO** This indicates the protocol of the packet - TCP or UDP. See TCP and UDP Ports Explained for more information. **SPT** This indicates the source. I believe this is the port, which the SRC IP sent the IP packet over. See List of TCP and UDP port numbers for more information. **DPT**

This indicates the destination port. I believe this is the port, which the SRC IP sent its IP packet to, expecting a service to be running on this port.

#### **WINDOW**

This indicates the size of packet the sender is willing to receive.

#### **RES**

**ID**

This bit is reserved for future use & is always set to 0. Basically it's irrelevant for log reading purposes.

# **SYN URGP**

SYN indicates that this connection requires a three-way handshake, which is typical of TCP connections. URGP indicates whether the urgent pointer field is relevant. 0 means it's not. Doesn't really matter for firewall log

# **Other Resources**

- $\bullet\,$  For instructions on using ufw first see the official server guide.
- The most recent syntax and manual can be retrieved by getting the man page. Otherwise open a terminal window and type:
- man ufw
- $\bullet\,$  Firewall wiki homepage for firewall related documentation.
- $\bullet\,$  Iptables interface to the netfilter subsystem in the Linux kernel.
- Ubuntu:UncomplicatedFirewall UFW Project wiki page.
- Gufw Graphic User Interface for UFW.

CategoryNetworking CategorySecurity

UFW (last edited 2017-03-31 14:52:46 by paulw2u @ host-62-252-189.68.not-set-yet.virginmedia.net[62.252.189.68]:paulw2u)